## **Lecture 3**

**Processes and Filters** 

# **Kernel Data Structures**

- Information about each process.
- **Process table**: contains an entry for every process in the system.
- Open-file table: contains at least one entry for every open file in the system.

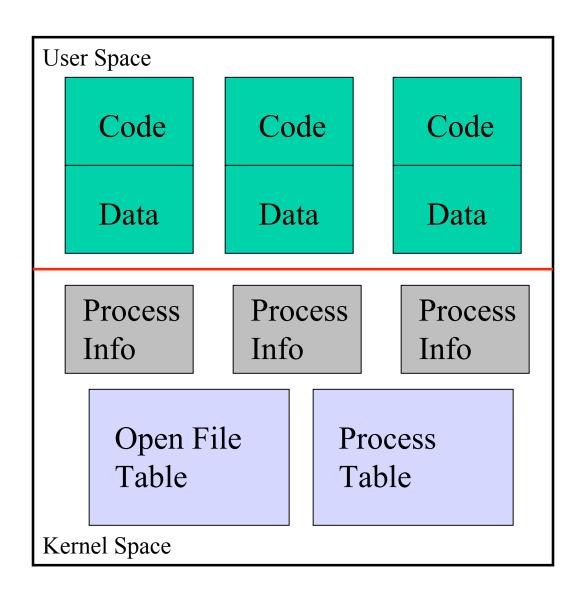

#### **Unix Processes**

#### **Process: An entity of execution**

- Definitions
  - program: collection of bytes stored in a file that can be run
  - image: computer execution environment of program
  - **process**: execution of an image
- Unix can execute many processes simultaneously.

## **Process Creation**

- Interesting trait of UNIX
- fork system call clones the current process

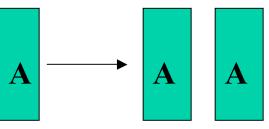

- exec system call replaces current process  $A \longrightarrow B$
- A fork is typically followed by an exec

### **Process Setup**

- All of the per process information is copied with the **fork** operation
  - Working directory
  - Open files
- *Copy-on-write* makes this efficient
- Before **exec**, these values can be modified

#### fork and exec

• Example: the shell

#### Unix process genealogy

Process generation

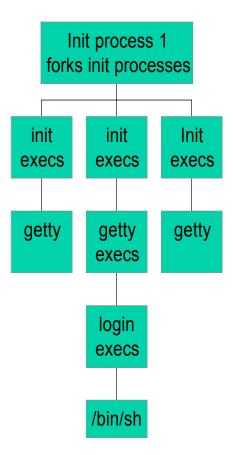

## **Background Jobs**

- By default, executing a command in the shell will wait for it to exit before printing out the next prompt
- Trailing a command with & allows the shell and command to run simultaneously

```
$ /bin/sleep 10 &
[1] 3424
$
```

#### **Program Arguments**

- When a process is started, it is sent a list of strings
  - argv, argc
- The process can use this list however it wants to

### **Ending a process**

- When a process ends, there is a return code associated with the process
- This is a positive integer
  - 0 means success
  - >0 represent various kinds of failure, up to process

## **Process Information Maintained**

- Working directory
- File descriptor table
- Process id
  - number used to identify process
- Process group id
  - number used to identify set of processes
- Parent process id
  - process id of the process that created the process

## **Process Information Maintained**

#### • Umask

- Default file permissions for new file

We haven't talked about these yet:

- Effective user and group id
  - The user and group this process is running with permissions as
- Real user and group id
  - The user and group that invoked the process
- Environment variables

## **Setuid and Setgid Mechanisms**

- The kernel can set the effective user and group ids of a process to something different than the real user and group
  - Files executed with a setuid or setgid flag set cause the these values to change
- Make it possible to do privileged tasks:
  - Change your password
- Open up a can of worms for security if buggy

## **Environment of a Process**

- A set of name-value pairs associated with a process
- Keys and values are strings
- Passed to children processes
- Cannot be passed back up
- Common examples:
  - **PATH**: Where to search for programs
  - **TERM**: Terminal type

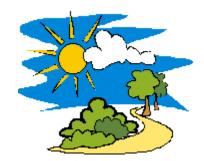

# The PATH environment variable

- Colon-separated list of directories.
- Non-absolute pathnames of executables are only executed if found in the list.
  - Searched left to right
- Example:
  - \$ myprogram

sh: myprogram not found

- \$ PATH=/bin:/usr/bin:/home/mohri/bin
- \$ myprogram

hello!

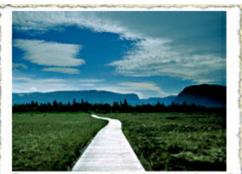

## Having . In Your Path

\$ 1s foo \$ foo sh: foo: not found

\$ ./foo Hello, foo.

• What **not** to do:

```
$ PATH=.:/bin
$ 1s
foo
$ cd /usr/badguy
$ 1s
Congratulations, your files have been removed
and you have just sent email to Prof. Mohri
challenging him to a fight.
```

## **Shell Variables**

• Shells have several mechanisms for creating variables. A variable is a name representing a string value. Example: **PATH** 

- Shell variables can save time and reduce typing errors

- Allow you to store and manipulate information
   Eg: ls \$DIR > \$FILE
- Two types: local and environmental
  - *local* are set by the user or by the shell itself
  - *environmental* come from the operating system and are passed to children

## Variables (con't)

- Syntax varies by shell
  - varname=value # sh, ksh
  - set varname = value # csh
- To access the value: **\$varname**
- Turn local variable into environment:
   export varname # sh, ksh
  - setenv varname value # csh

# **Environmental Variables**

| NAME           | MEANING                                  |
|----------------|------------------------------------------|
| <b>\$HOME</b>  | Absolute pathname of your home directory |
| <b>\$PATH</b>  | A list of directories to search for      |
| <b>\$MAIL</b>  | Absolute pathname to mailbox             |
| <b>\$USER</b>  | Your user id                             |
| <b>\$SHELL</b> | Absolute pathname of login shell         |
| <b>\$TERM</b>  | Type of your terminal                    |
| <b>\$PS1</b>   | Prompt                                   |

## **Inter-process Communication**

Ways in which processes communicate:

- Passing arguments, environment
- Read/write regular files
- Exit values
- Signals
- Pipes

# **Signals**

- **Signal**: A message a process can send to a process or process group, if it has appropriate permissions.
- Message type represented by a symbolic name
- For each signal, the **receiving process** can:
  - Explicitly ignore signal
  - Specify action to be taken upron receipt (signal handler)
  - Otherwise, default action takes place (usually process is killed)
- Common signals:
  - SIGKILL, SIGTERM, SIGINT
  - SIGSTOP, SIGCONT
  - SIGSEGV, SIGBUS

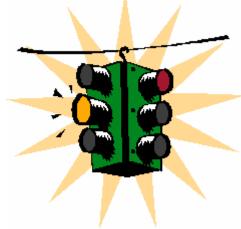

# An Example of Signals

- When a child exists, it sends a **SIGCHLD** signal to its parent.
- If a parent wants to wait for a child to exit, it tells the system it wants to catch the **SIGCHLD** signal
- When a parent does not issue a **wait**, ignores the **SIGCHLD** signal

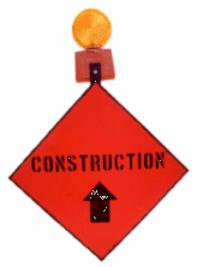

## **Process Subsystem utilities**

ps monitors status of processes
 kill send a signal to a pid
 wait parent process wait for one of its children to terminate
 nohup makes a command immune to the hangup and terminate signal
 sleep sleep in seconds
 nice run processes at low priority

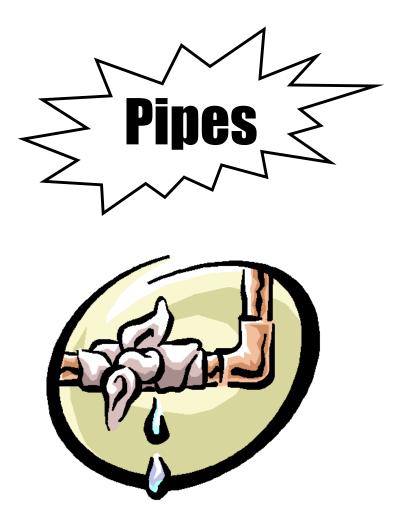

#### One of the cornerstones of UNIX

## Pipes

• General idea: The input of one program is the output of the other, and vice versa

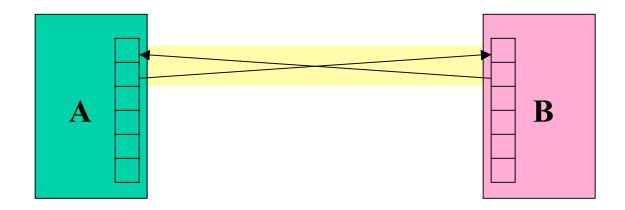

• Both programs run at the same time

## Pipes (2)

• Often, only one end of the pipe is used

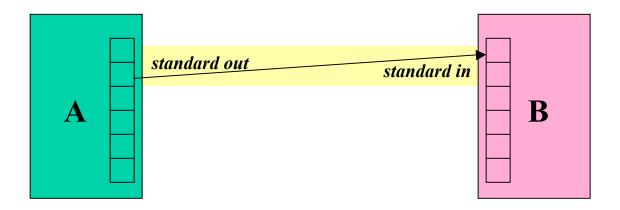

• Could this be done with files?

## **File Approach**

- Run first program, save output into file
- Run second program, using file as input

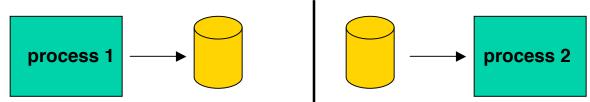

- Unnecessary use of the disk
  - Slower
  - Can take up a lot of space
- Makes no use of multi-tasking

## More about pipes

- What if a process tries to read data but nothing is available?
  - UNIX puts the reader to sleep until data available
- What if a process can't keep up reading from the process that's writing?
  - UNIX keeps a buffer of unread data
    - This is referred to as the *pipe size*.
  - If the pipe fills up, UNIX puts the writer to sleep until the reader frees up space (by doing a read)
- Multiple readers and writers possible with pipes.

## **More about Pipes**

- Pipes are often chained together
  - Called *filters*

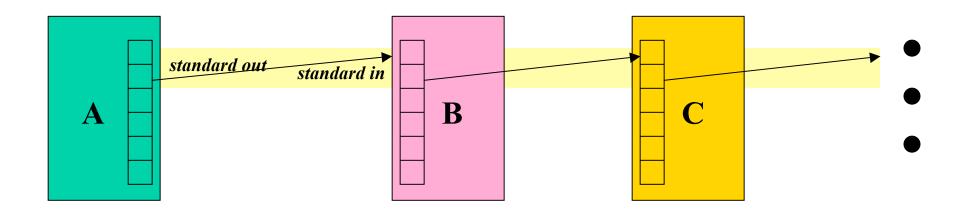

## Interprocess Communication For Unrelated Processes

- FIFO (named pipes)
  - A special file that when opened represents pipe
- System V IPC
  - -message queues
  - semaphores
  - shared memory
- Sockets (client/server model)

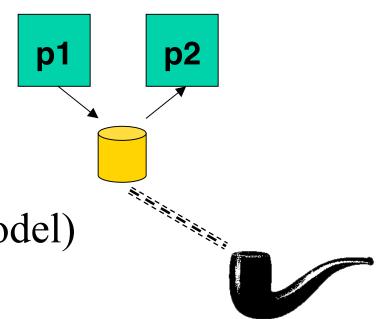

Leci.  $\pi$  est pas une pipe.

## **Pipelines**

• Output of one program becomes input to another

– Uses concept of UNIX **pipes** 

• Example: \$ who | wc -1

– counts the number of users logged in

• Pipelines can be long

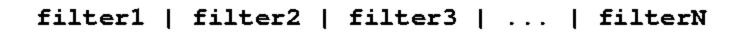

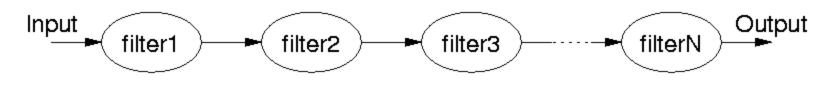

## What's the difference?

Both of these commands send input to *command* from a file instead of the terminal:

#### \$ cat file | command

VS.

\$ command < file</pre>

#### **An Extra Process**

#### \$ cat file | command

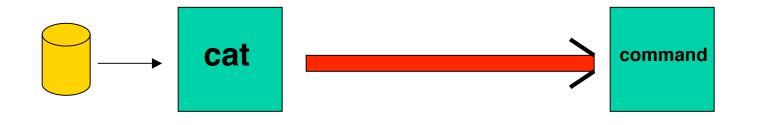

\$ command < file</pre>

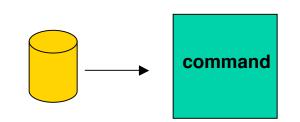

## **Introduction to Filters**

- A class of Unix tools called *filters*.
  - Utilities that read from standard input, transform the file, and write to standard out
- Using filters can be thought of as *data oriented programming*.
  - Each step of the computation transforms data stream.
     filter < abc > xyz

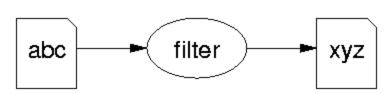

## **Examples of Filters**

#### • Sort

- Input: lines from a file
- Output: lines from the file sorted
- Grep
  - Input: lines from a file
  - Output: lines that match the argument
- Awk
  - Programmable filter

## cat: The simplest filter

- The cat command copies its input to output unchanged (*identity filter*). When supplied a list of file names, it concatenates them onto stdout.
- Some options:
  - **– – n** mumber output lines (starting from 1)
  - -v display control-characters in visible form (e.g.
     C)

cat file\*

ls | cat -n

### head

- Display the first few lines of a specified file
- Syntax: *head [-n] [filename...]* 
  - --n number of lines to display, default is 10
  - -*filename*... list of filenames to display
- When more than one filename is specified, the start of each files listing displays
   =>filename<==</li>

## tail

- Displays the last part of a file
- Syntax: *tail* +|-*number* [lbc] [f] [filename]

or: *tail* +|-*number* [l] [rf] [filename]

- +*number* begins copying at distance *number* from beginning of file, if *number* isn't given, defaults to 10
- *-number* begins from end of file
- *l,b,c number* is in units of lines/block/characters
- -r print in reverse order (lines only)
- -f if input is not a pipe, do not terminate after end of file has been copied but loop. This is useful to monitor a file being written by another process

### head and tail examples

head /etc/passwd

head \*.c

tail +20 /etc/passwd

*ls* -*lt* | *tail* -*3* 

head -100 /etc/passwd | tail -5

tail -f /usr/local/httpd/access\_log

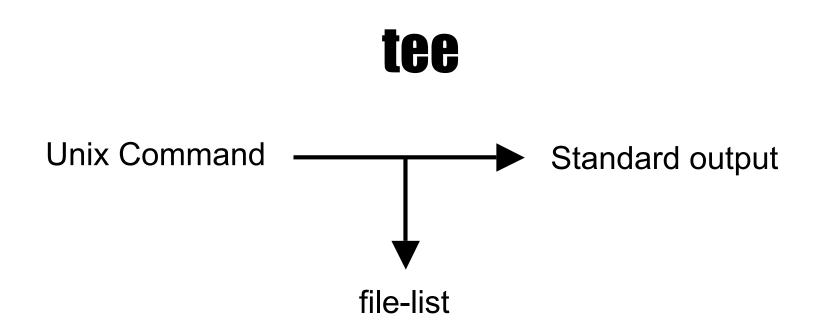

- Copy standard input to standard output and one or more files
  - Captures intermediate results from a filter in the pipeline

### **tee con't**

- Syntax: *tee [ -ai ] file-list* 
  - --a append to output file rather than overwrite, default is to overwrite (replace) the output file
  - --i ignore interrupts
  - *file-list* one or more file names for capturing output
- Examples

ls | head -10 | tee first\_10 | tail -5

who | tee user\_list | wc

# **Unix Text Files: Delimited Data**

Tab Separated

Pipe-separated

| John   | 99 | COMP1011 2252424 Abbot, Andrew John  3727 1 M<br>COMP2011 2211222 Abdurjh, Saeed  3640 2 M |
|--------|----|--------------------------------------------------------------------------------------------|
| Anne   | 75 | COMP2011 2211222 Abdurjh, Saeed  3640 2 M                                                  |
| Andrew | 50 | COMP1011 2250631 Accent, Aac-Ek-Murhg  3640 1 M                                            |
| Tim    | 95 | COMP1021 2250127 Addison, Blair  3971 1 F                                                  |
| Arun   | 33 | COMP4012 2190705 Allen, David Peter  3645 4 M                                              |
| Sowmya | 76 | COMP4910 2190705 Allen, David Pater  3645 4 M                                              |

Colon-separated

root:ZHolHAHZw8As2:0:0:root:/root:/bin/ksh jas:nJz3ru5a/44Ko:100:100:John Shepherd:/home/jas:/bin/ksh cs1021:iZ3s09005eZY6:101:101:COMP1021:/home/cs1021:/bin/bash cs2041:rX9KwSSPqkLyA:102:102:COMP2041:/home/cs2041:/bin/csh cs3311:mLRiCIvmtI902:103:103:COMP3311:/home/cs3311:/bin/sh

### cut: select columns

- The cut command prints selected parts of input lines.
  - can select columns (assumes tab-separated input)
  - can select a range of character positions
- Some options:
  - f *listOfCols*: print only the specified columns (tab-separated) on output
  - - c *listOfPos:* print only chars in the specified positions
  - -d c: use character c as the column separator
- Lists are specified as ranges (e.g. 1-5) or commasenarated (e o 2 4 5)

#### cut examples

- cut -f 1 < data
- cut f 1 3 < data
- cut -f 1, 4 < data
- cut f 4 < data
- cut d' | ' f 1 3 < data

cut - c 1 - 4 < data

Unfortunately, there's no way to refer to "last column" without counting the columns.

## paste: join columns

- The paste command displays several text files "in parallel" on output.
- If the inputs are files **a**, **b**, **c** 
  - the first line of output is composed of the first lines of a, b, c
  - the second line of output is composed of the second lines of a, b, c

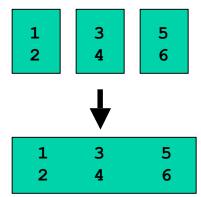

- Lines from each file are separated by a tab character.
- If files are different lengths, output has all lines from longest file, with empty strings for missing lines.

#### paste example

- cut -f 1 < data > data1
- cut -f 2 < data > data2
- cut -f 3 < data > data3
- paste data1 data3 data2 > newdata

# sort: Sort lines of a file

- The sort command copies input to output but ensures that the output is arranged in ascending order of lines.
  - By default, sorting is based on ASCII comparisons of the whole line.
- Other features of sort:
  - understands text data that occurs in columns.
     (can also sort on a column other than the first)
  - can distinguish numbers and sort appropriately
  - can sort files "in place" as well as behaving like a filter
  - capable of sorting *very large* files

## sort: Options

- Syntax: *sort* [*-dftnr*] [*-o filename*] [*filename(s)*]
  - -d Dictionary order, only letters, digits, and whitespace are significant in determining sort order
  - -*f* Ignore case (fold into lower case)
  - *-t* Specify delimiter
  - *-n* Numeric order, sort by arithmetic value instead of first digit
  - -*r* Sort in reverse order
  - *-ofilename* write output to filename, filename can be the same as one of the input files
- Lots of more options...

### sort: Specifying fields

- Delimiter : -td
- Old way:
  - -+f[.c][options] [-f[.c][options]]
    - +2.1 -3 +0 -2 +3n
  - Exclusive
  - Start from 0 (unlike cut, which starts at 1)
- New way:
  - -k f[.c] [options] [,f[.c] [options]]
    - -k2.1 -k0,1 -k3n
  - Inclusive
  - Start from 1

### sort Examples

- sort +2nr < data</pre>
- sort -k2nr data
- sort -t: +4 /etc/passwd
- sort -o mydata mydata

# uniq: list UNIQue items

- Remove or report adjacent duplicate lines
- Syntax: uniq [ -cdu] [input-file] [ output-file]
  - -c Supersede the -u and -d options and generate an output report with each line preceded by an occurrence count
  - -d Write only the duplicated lines
  - -u Write only those lines which are not duplicated
  - The default output is the union (combination) of -d and -u

## wc: Counting results

- The word count utility, wc, counts the number of lines, characters or words
- Options:
  - -1 Count lines
  - -w Count words
  - -c Count characters
- Default: count lines, words and chars

### wc and uniq Examples

who | sort | uniq -d wc my\_essay who | wc sort file | uniq | wc -l sort file | uniq -d | wc -l sort file | uniq -u | wc -l

# tr: TRanslate Characters

- Copies standard input to standard output with substitution or deletion of selected characters
- Syntax: tr [ -cds ] [ string1 ] [ string2 ]
  - -d delete all input characters contained in *string1*
  - -c complements the characters in *string1* with respect to the entire ASCII character set
  - -s squeeze all strings of repeated output characters in the last operand to single characters

## tr (continued)

- *tr* reads from standard input.
  - Any character that does not match a character in *string1* is passed to *standard output* unchanged
  - Any character that does match a character in *string1* is translated into the corresponding character in *string2* and then passed to *standard output*
- Examples

| -trsz     | replaces all instances of <i>s</i> with z                                   |
|-----------|-----------------------------------------------------------------------------|
| -tr so zx | replaces all instances of <i>s</i> with <i>z</i> and <i>o</i> with <i>x</i> |
| -tra-zA-Z | replaces all lower case characters with upper case characters               |
| -tr-da-c  | deletes all a-c characters                                                  |

### tr uses

- Change delimiter
   tr `|' `:'
- Rewrite numbers
- Import DOS files

tr -d  $' \ < \ dos_file$ 

Find printable ASCII in a binary file
 tr -cd '\n[a-zA-Z0-9 ]' < binary\_file</li>

### xargs

- Unix limits the size of arguments and environment that can be passed down to child
- What happens when we have a list of 10,000 files to send to a command?
- **xargs** solves this problem
  - Reads arguments as standard input
  - Sends them to commands that take file lists
  - May invoke program several times depending on size of arguments

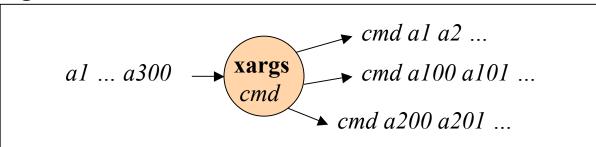

### find utility and xargs

- find . -type f -print | xargs wc -l
  - -type f for files
  - -print to print them out
  - xargs invokes wc 1 or more times
- wc -l a b c d e f g wc -l h i j k l m n o ...
- Compare to: find . -type f -exec wc -l {} \;

# Next Time

- Regular Expressions
  - Allow you to search for text in files
  - grep command
- Utilities that let you write high level programs for stream manipulation:
   sed
- We will soon learn how to write *scripts* that use this utilities in interesting ways.